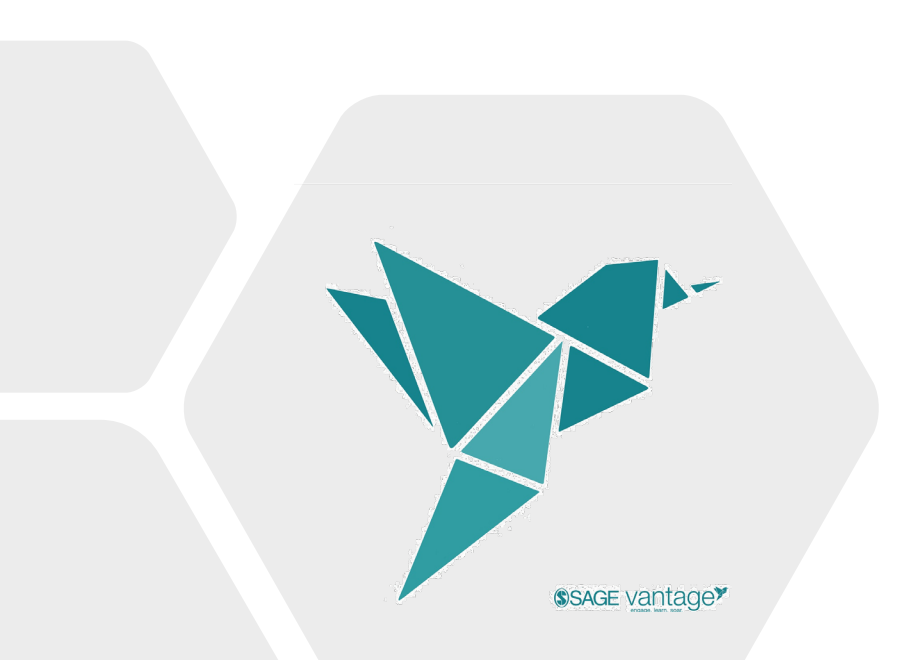

# From Purchase to Access

*A walk-through and helpful tips regarding the purchase and access of SAGE Vantage when buying from a Follett College Store.*

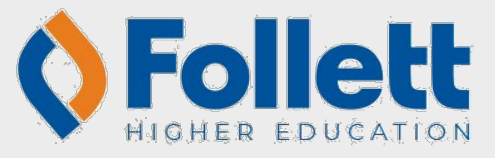

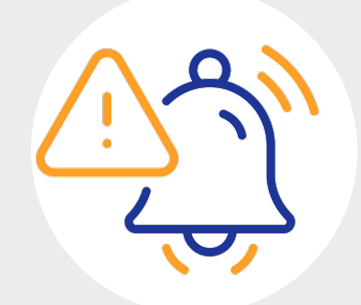

# Reminder

If the course is part of an Inclusive Access course, these instructions do not apply.

#### Before you do anything:

Ask your instructor this question…

Is the course integrated into the school's Learning Management System (LMS)?

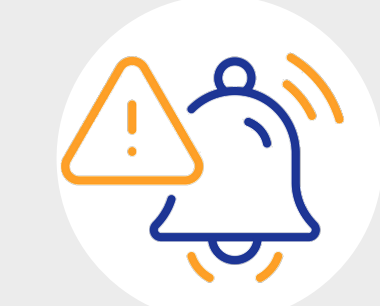

#### If answer  $=$  No

- The Instructor should provide the Vantage CourseLink (established and provided upon instructor course creation in Vantage).
	- Using the CourseLink will ensure students are utilizing the correct content and will save steps in the process.

If answer = Yes

- Click on the link in the LMS to launch to Vantage

### I'm on vantage.sagepub.com....now what?

- Register for your Vantage account.
- It's recommended that you use your school-issued email address throughout the purchase and access process.
- Click "Start a Grace Period" to gain free, trial access of the Vantage content for the course.

### I'm ready to purchase full access!

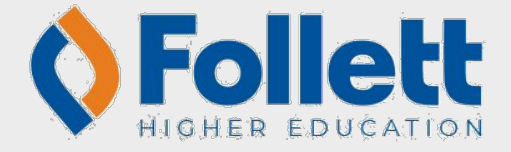

When purchasing from the bookstore…

- Use the same email address for both purchase and access:
	- Use the same email address for purchase that was used when registering for the Grace Period subscription.

Ideally, a school-issued email: this is particularly important for courses that are integrated into the schools LMS.

- Know that you will not need to copy/paste any codes directly into Vantage!

Digital materials purchased from your

Follett College Store

will be provisioned via the BryteWave platform

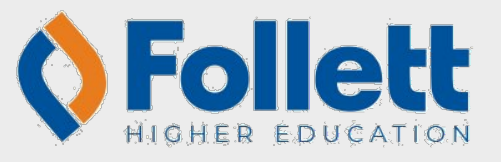

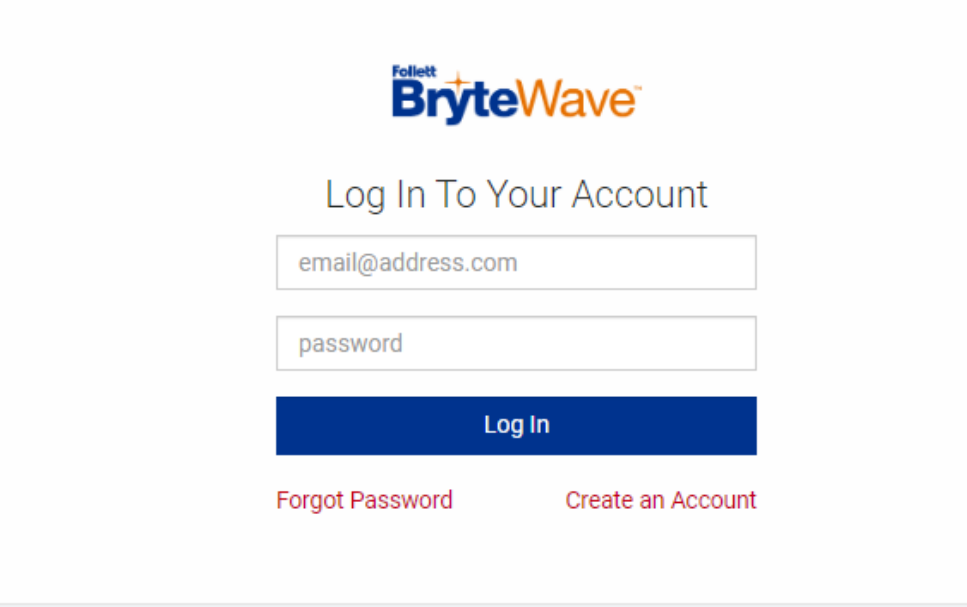

Here's the general process we'll be walking through:

- 1. Purchase from the bookstore (online or in-store)
- 2. Locate the access email from the bookstore (the second one)
- 3. Log into BryeWave to redeem the purchase code from the bookstore email
- 4. Product will show up on "My Shelf"
- **5. Click** on the Courseware tile
- 6. A side menu will appear; ignore the copy/paste, and simply **click** "Access Courseware"
- 7. User will be redirected to vantage.sagepub.com in a new tab
	- The launch carries with it the purchase details; therefore, students should NEVER type in the Vantage URL, and NEVER need to paste a code into Vantage.
- 8. Sign into the Vantage account you created when registering for your grace period (or register for a new SAGE Vantage account)
- 9. The subscription should be applied to the SAGE Vantage My Course Dashboard.

Our journey begins at your campus bookstore website:

- You've created an account & logged in
	- *Ideally using your school-issued email.*
- You've purchased Vantage & received 2 emails:
	- #1 Bookstore Order Confirmation - #123456789
	- #2  $\rightarrow$ Bookstore Order Update

**ORDER UPDATE** 

Hello,

#### **Accessing Your Digital Materials**

**Product Details:** 

SAGE Vantage:

Author:Sage Publications Edition: Digital Edition Duration: 180 Days

**Order Summary** 

**DIGITAL ACCESS INFORMATION: To** access your digital selection, simply click on the Access URL and follow instructions

#### **Access URL:** https://brytewave.redshelf.com/ Access Code: QWE7D45HHSBFUQR

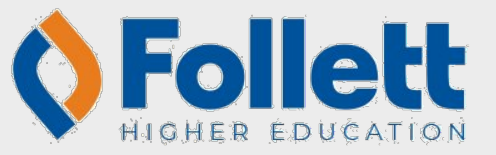

- Open the 2<sup>nd</sup> email (Order Update)

- Copy the Access Code
- Click on the BryteWave URL

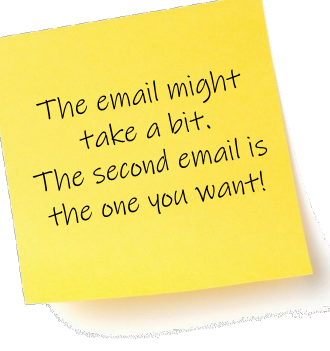

The BryteWave Login page will open in a new tab.

- Sign in using the email address from your purchase receipt.

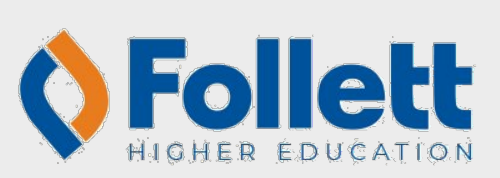

 $\overline{f}$ 

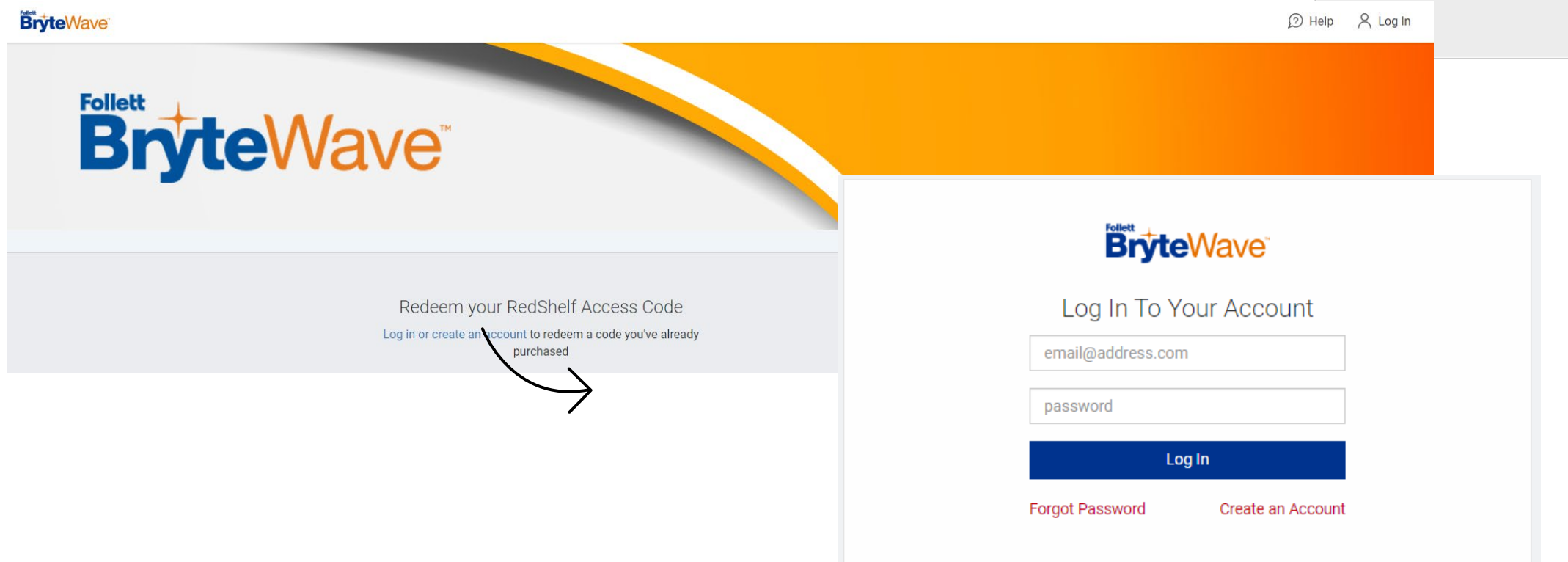

A code redemption window will appear.

Copy/Paste the code from the Order Update email into the box.

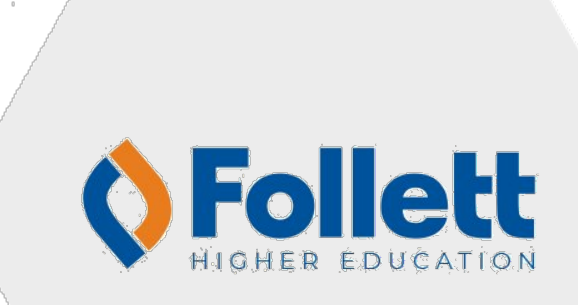

 $\overline{f}$ 

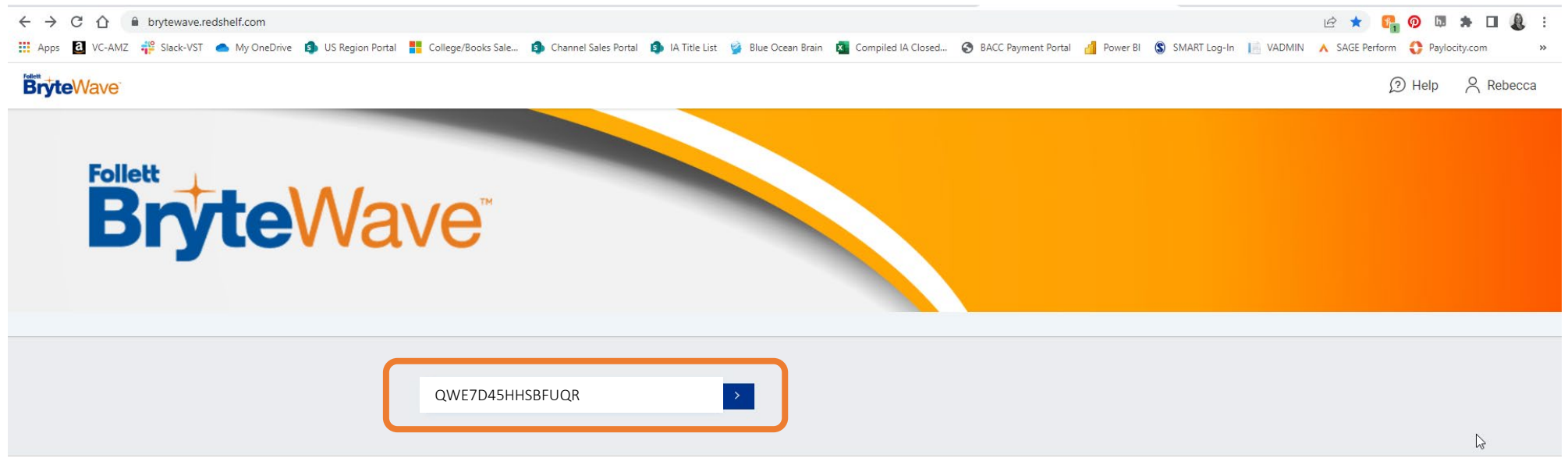

#### **BryteWave**

#### **My Shelf**

SHOWING 1 - 1 OF 1 MATERIALS

#### **Your Materials**

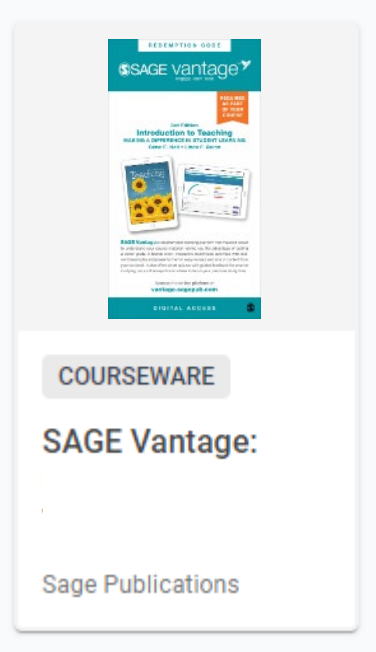

The product will appear in your BryteWave My Shelf page.

Click on the product image.

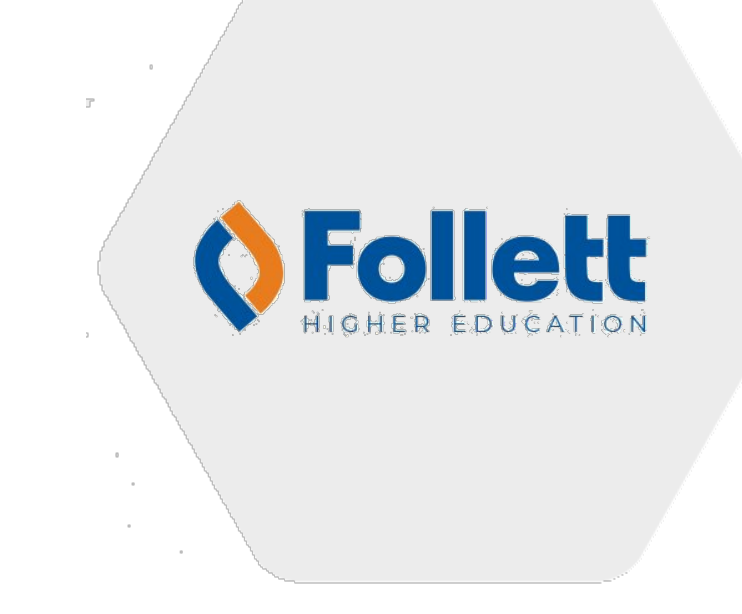

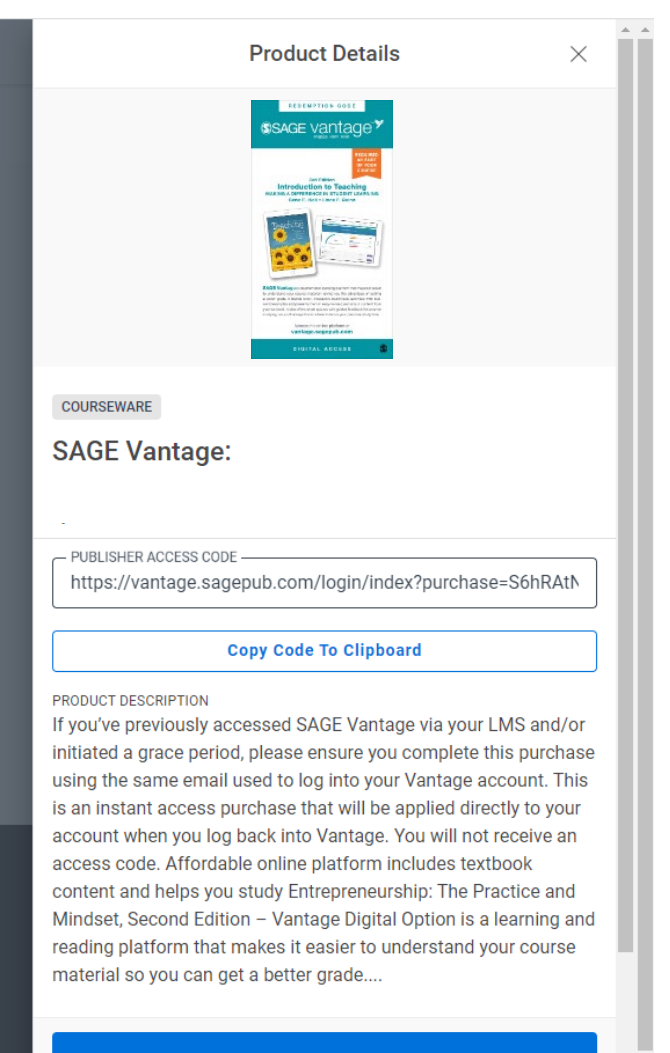

**Access Courseware** 

A side panel will open.

#### YOU DO NOT NEED THE PROVIDED CODE

Simply click "Access Courseware" at the bottom.

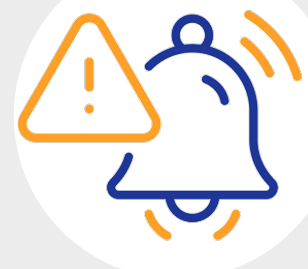

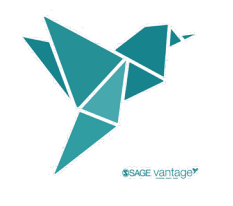

## Vantage Platform Access

You'll be redirected to SAGE Vantage in a new tab.

Login/register using the same email you used during purchase.

#### **\$SAGE vantage<sup>\*</sup>**

Thank you for purchasing SAGE Vantage. To activate your purchase, please follow the directions below.

NEW USERS: If you have not visited SAGE Vantage before, you will need to register as a new user to activate your purchase. Click "Register" to begin.

EXISTING USERS: If you already have an account or trialed SAGE Vantage with a Grace Period, please log in below under "Existing User: Login" to activate your purchase

**REGISTER** 

Need help?

#### **Welcome to SAGE Vantage**

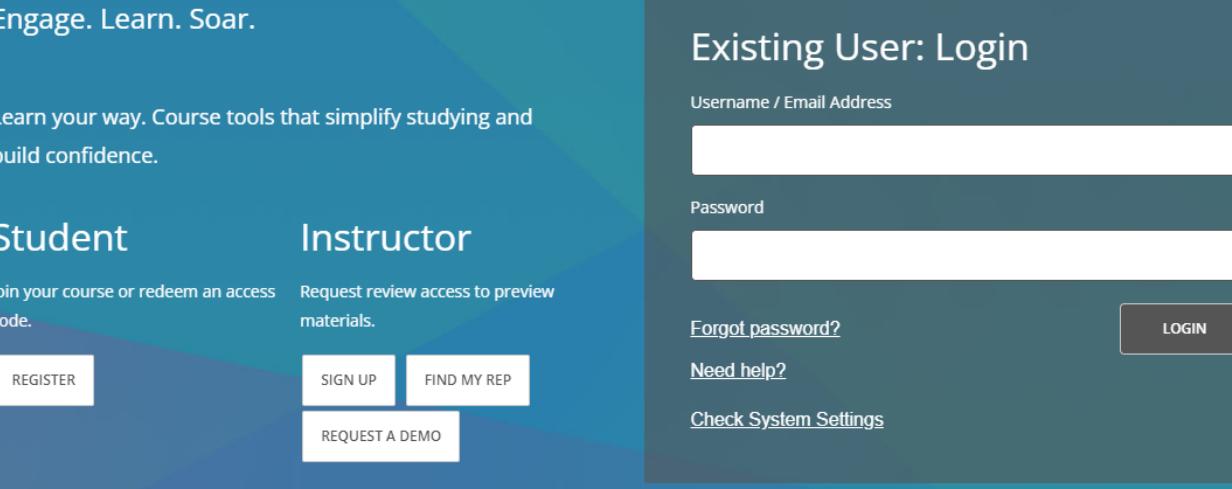

## Vantage Platform Access

Your subscription will be applied to your SAGE Vantage account!

If you previously registered for a Grace Period…

- Using the same email address, it should apply the subscription to your account; simply continue working.
- Using a different email address you will need to migrate your subscription.
	- Follow these instructions:<https://youtu.be/fMPKyh1j-LU>

If you did NOT previously register for a Grace Period…

- Click "Enter Course ID"

*As your instructor for your CourseID*.

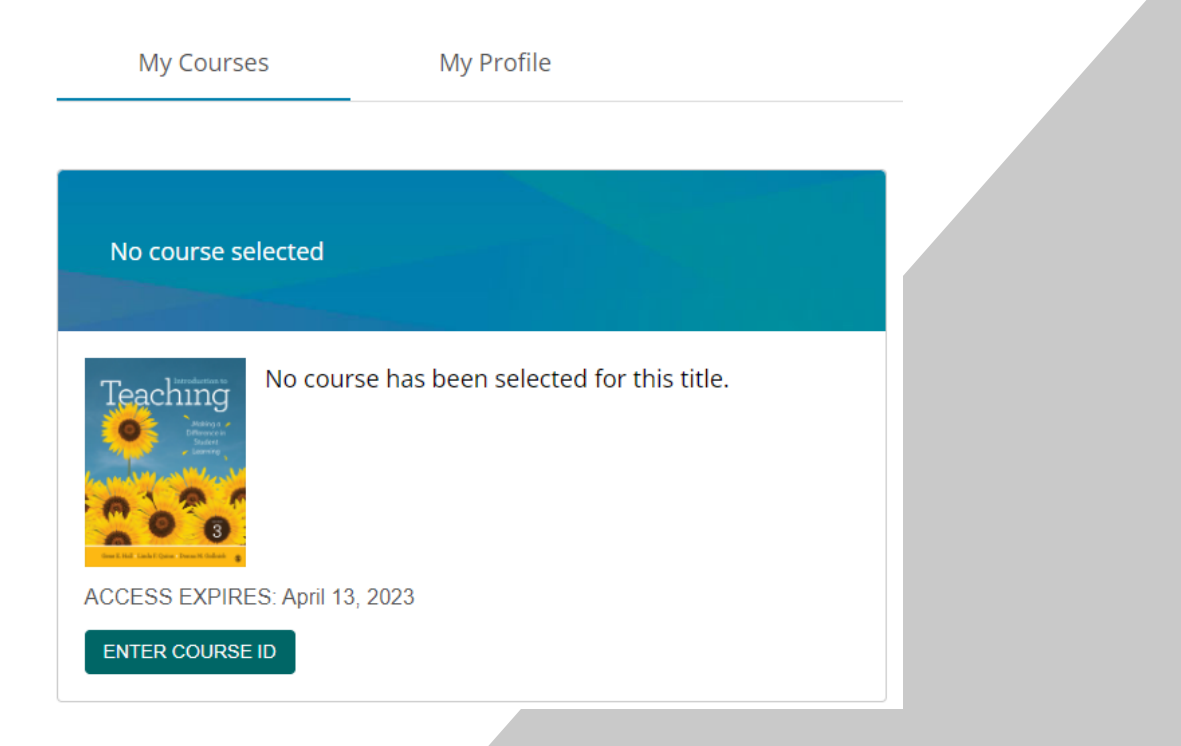

### Vantage Platform Access

Simply select "Go To My Course" to continue.

*Notice the course details have changed.*

*If you have any issues, please use the Technical Support menu in the Help drop-down in the top-right corner of your Vantage Dashboard.* 

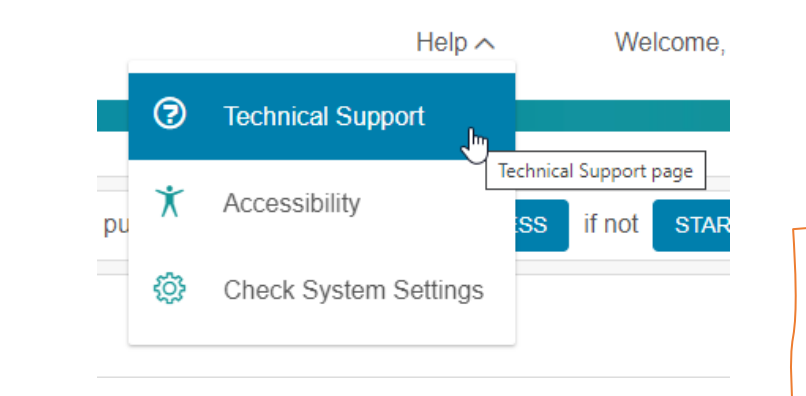

**My Courses** My Profile Intro. To Teaching Intro. To Teaching Teaching Course ID: TESTOC-1234 Instructor: Teacher Jane January April 20. **ACCESS EXPIRES: April 13, 2023 GO TO MY COURSE** *You may also check out the Technical Support help offered to by Follett: <https://brytewavesolve.zendesk.com/hc/en-us>*